### **Monitorizando con Nagios**

- Antonio Mario Molina Saorín
- 13 de Julio de 2011
- **Talleres Caldum**

#### **Monitorización**

- Concocer el estado de los recursos de un PC:
	- CPU, RAM, SWAP, HD, procesos...
- Conocer el estado de servicios:
	- Ssh, http, ftp, bbdd, dns...
- Queremos chequeos:
	- Automáticos (no podemos ir nosotros cada 5 min.)
	- Que se nos avise si pasa algo (mail, sms...)
	- Posibilidad de autocorregir el fallo¿?
- Solución-->Sistema de monitorización

#### **Sistemas de monitorización**

- **Existen muchos**
- La mayoría de pago (de Cisco, Avaya, HP...)
- **Pero hay gratuitos. El más conocido: nagios**
- Comparación entre todos:
	- http://en.wikipedia.org/wiki/Comparison\_of\_netwo rk\_monitoring\_systems
- Nagios permite monitorizar servicios, equipo local, equipos remotos.
- **Extensible: plugins, comandos...**

### **Instalación - Prerrequisitos**

- **Instalamos el servidor www:** 
	- $\blacksquare$  # aptitude install apache2
- **Instalamos módulo php5 para apache2** 
	- $\blacksquare$  # aptitude install libapache2-mod-php5

*(nos pedirá desinstalar apache2-mpm-worker -que es el que permite multiprocesamiento híbrido proceso-hilo- a lo que diremos que sí)*

- **Instamos software para compilar** 
	- $-$  # aptitude install build-essential
- **Instalamos librería para crear** *X pixmap:* 
	- $\blacksquare$  # aptitude install libgd2-xpm-dev

# **Instalación – Usuarios (I)**

- Creamos usuario *nagios:*
	- # useradd -m -s /bin/bash nagios
		- *o bien:*
	- $\blacksquare$  # adduser nagios

- El grupo se habrá creado, si no:
	- # /user/sbin/groupadd nagios
	- # /user/sbin/usermod -G nagios nagios

# **Instalación – Usuarios (y II)**

- Para permitir ejecución de comandos desde la web → creamos grupo *nagcmd*.
	- # /usr/sbin/groupadd nagcmd

- Metemos los usuarios *nagios* y *www-data* (apache2) en dicho grupo.
	- # /usr/sbin/usermod -a -G nagcmd nagios
	- # /usr/sbin/usermod -a -G nagcmd www-data

# **Instalación – Nagios-core (I)**

- Descargamos de [www.nagios.org/download](http://www.nagios.org/download) y descomprimimos el fichero *de nagios-core*
	- cd \$HOME/downloads
	- $#$  tar zxvf nagios-3.2.3.tar.gz
- Creamos makefile adecuado a nuestro PC
	- # ./configure –with-command-group=nagcmd
- Compilamos el programa
	- *# make all*

# **Instalación – Nagios-core (II)**

- **Instalamos los binarios, scripts, ejemplos y** fichero de configuración de la web:
	- $-$  # make install
	- # make install-init
	- $#$  make install-config
	- # make install-commandmode
	- $#$  make install-webconf
- Ya tenemos nagios instalado!!...
- … pero aún nos quedan unos pasos para poder dejarlo operativo...

# **Instalación - Nagios-plugins**

- Descargamos de [www.nagios.org/download](http://www.nagios.org/download) y descomprimimos los plugins de nagios
	- cd downloads
	- tar zxvf nagios-plugins-1.4.11.tar.gz
	- cd nagios-plugins-1.4.11
- Creamos el makefile
	- # ./configure –with-nagios-user=nagios

–with-nagios-group=nagios

- Compilamos e instalamos
	- $\blacksquare$  # make
	- # make install

*Monitorizando con Nagios Antonio Mario Molina Saorín http://antonio-mario.com*

### **Instalación – pasos finales!**

- A partir de ahora nos logamos como el usuario *nagios*
- Configuramos nagios para que los mails nos los envíe a nuestra cuenta de e-mail
	- emacs /usr/local/nagios/etc/objects/contacts.cfg
- Creamos la cuenta *nagiosadmin* (web nagios)
	- htpasswd -c /usr/local/nagios/etc/htpasswd.users nagiosadmin
- **"Recargamos" la configuración de nagios** 
	- # /etc/init.d/apache2 reload

#### **Ya tá!**

#### <http://localhost/nagios>

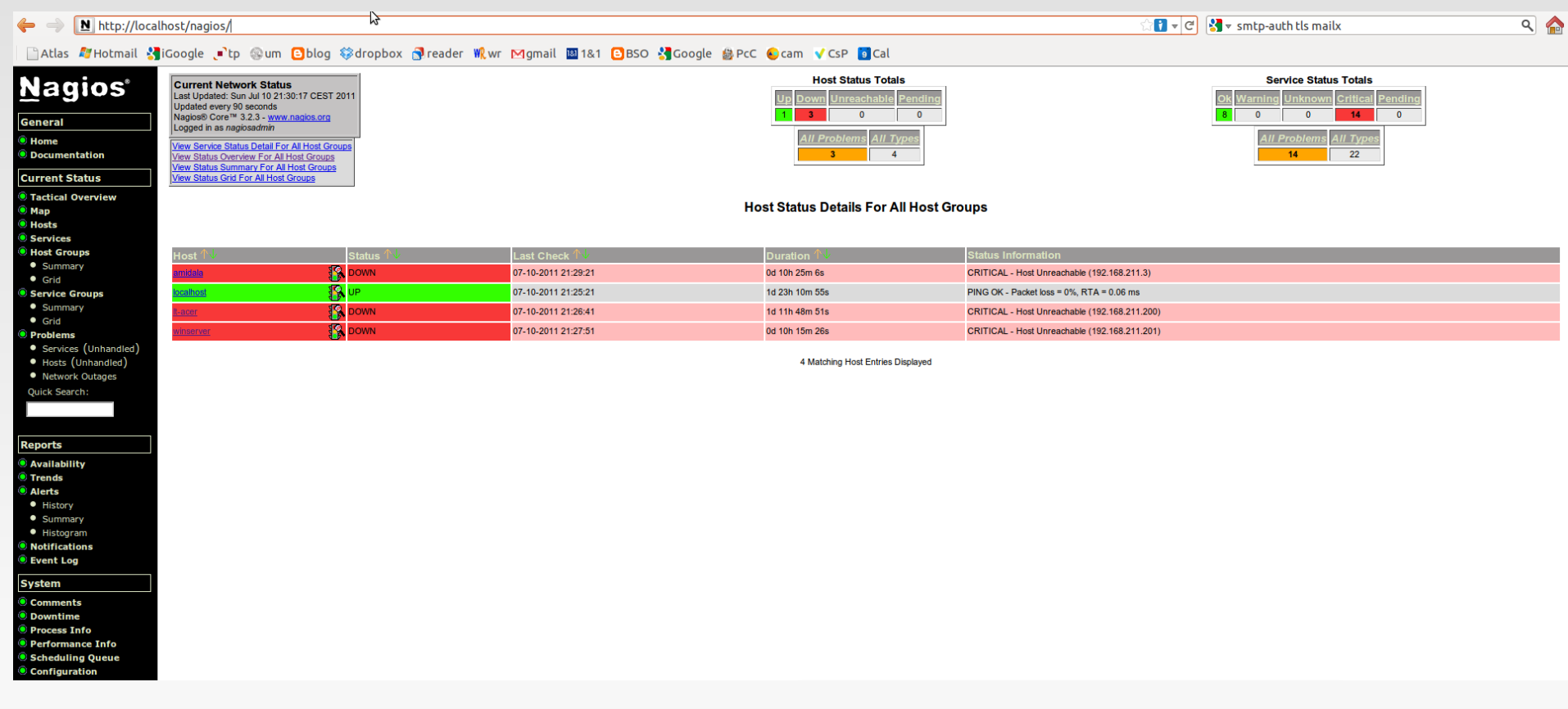

#### **Post-instalación**

- Para que nagios arranque automáticamente:
	- # ln -s /etc/init.d/nagios /etc/rcS.d/S99nagios
- Verificar configuración de nagios
	- /usr/local/nagios/bin/nagios -v /usr/local/nagios/etc/nagios.cfg
- Si no hay errores iniciamos Nagios:
	- /etc/init.d/nagios restart
- Ya tenemos nuestro nagios operativo!
- Ahora hay que "decirle" que monitorice cosas ;-)

# **Configuración de nagios**

- Como casi cualquier servicio Unix/Linux:
	- Se configura mediante ficheros de texto
	- Nagios no iba a ser menos ;-)
- En etc/nagios.cfg tenemos la configuración global de nagios
- Para este taller apenas vamos a modificarlo
- **Lo importante:** 
	- **Ficheros de configuración de objetos**
- Objetos son todo: hosts, servicios, contactos...

## **Ficheros de configuración**

- **Contacts**
- **ContactGroups**
- **TimePeriods**
- **Hosts**
- **HostGroups**
- **Services**
- **ServiceGroups**

# **Monitorización de hosts (I)**

- Añadimos un fichero en *etc/objects*.
- **Hay que agregar dicho fichero en** *nagios.cfg*, o bien agregar un directorio (cfg\_dir).
- IMPORTANTE: usamos **plantillas:**
	- **Previamente creadas**
	- 1 para todos!
	- Nos facilitan el trabajo
	- Sólo tenemos que cambiar nombre e IP ;-)
- Veamos un ejemplo de fichero de host

# **Monitorización de hosts (II)**

#### **- LOCALHOST**

define host{

}

 use linux-server host\_name localhost alias localhost address 127.0.0.1

- GRUPO PARA LOS EQUIPOS LINUX
- define hostgroup{ hostgroup\_name linux-servers alias Linux Servers members localhost }

# **Monitorización de servicios (I)**

- **En un host podemos monitorizar 0, 1 ó varios** servicios
- Se definen aparte del host
- **Hay comandos para chequear casi muchos** tipos de servicios, pero:
- **·** ¡Podemos crear nuestros propios comandos!
- Vamos a monitorizar dos servicios: http y ssh
- En la siguiente vemos fichero de ejemplo

# **Monitorización de servicios (II)**

#### define service{ use local-service host\_name localhost service\_description HTTP check\_command check\_http notifications enabled 1 }

define service{ use local-service host\_name localhost service\_description SSH check\_command check\_ssh notifications\_enabled 1 }

# **Notificaciones (I)**

- Queremos que nagios nos avise:
	- Si detecta que un servicio cae
	- Si detecta que vuelve a quedar operativo
	- Si detecta un servicio en estado crítico
- **Puede avisarnos, fundamentalmente,** 
	- Mediante e-mail
	- **Nediante SMS**
- **Hay otros métodos de aviso (jabber, por ej.).**

…

# **Notificaciones (II)**

- Vamos a configurarlo para aviso por e-mail
- Opciones hay varias. Entre otras:
	- E Instalar Postfix para el envío de mails
	- Usar una MTA externa (gmail, por ejemplo)
- La primera es sencilla y útil si:
	- No queremos enviar mails fuera
- Por tanto, nos dará problemas si:
	- Queremos que nos envíe un mail a nuestro gmail
- Solución: usar MTA externo

# **Notificaciones (III) – Inciso: gmail**

- Para enviar mail desde línea de comandos usando gmail:
	- $\blacksquare$  # aptitude install heirloom-mailx
	- mailx -v -a copiaseguridad.tar.gz
		- -S smtp=smtp.gmail.com:587
		- -S smtp-auth-starttls
		- -S smtp-auth-user=usuario@gmail.com
		- -S smtp-auth-password="XXXXXXX"
		- -S from=remitente@gmail.com [destinatario@gmail.com](mailto:destinatario@gmail.com)
- **Recibimos en nuestro Android las** notificaciones de nagios!!!

# **Notificaciones (IV)**

- **Editamos contacts**
- Colocamos nuestra dirección de e-mail:
	- Donde queremos recibir las notifiacciones
- **Podemos crear un contactgroup para meter** más de una dirección
- Ahora: modificamos *commands.cfg*
- Ì. /usr/bin/mailx -s "\*\* \$NOTIFICATIONTYPE\$ Host Alert: \$HOSTNAME\$ is \$HOSTSTATE\$ \*\*" -S smtp=smtp.gmail.com:587 -S smtp-use-starttls -S smtp-auth-user=USER@gmail.com -S smtp-auth-password="PASSWORD" -S smtp-auth=login -S from=USER@GMAIL.com \$CONTACTEMAIL\$

# **Notificaciones (V) – Ejemplo**

#### **- Subject**

\*\* PROBLEM Host Alert: winserver is DOWN \*\*

#### Cuerpo del mensaje

\*\*\*\*\* Nagios \*\*\*\*\* Notification Type: PROBLEM Host: winserver State: DOWN Address: 192.168.1.2 Info: CRITICAL - Host Unreachable (192.168.1.2)

#### Date/Time: Tue Jul 12 14:34:26 CEST 2011

## **Chequeo de equipos GNU/Linux**

- Usaremos NRPE
- **Funcionamiento:**

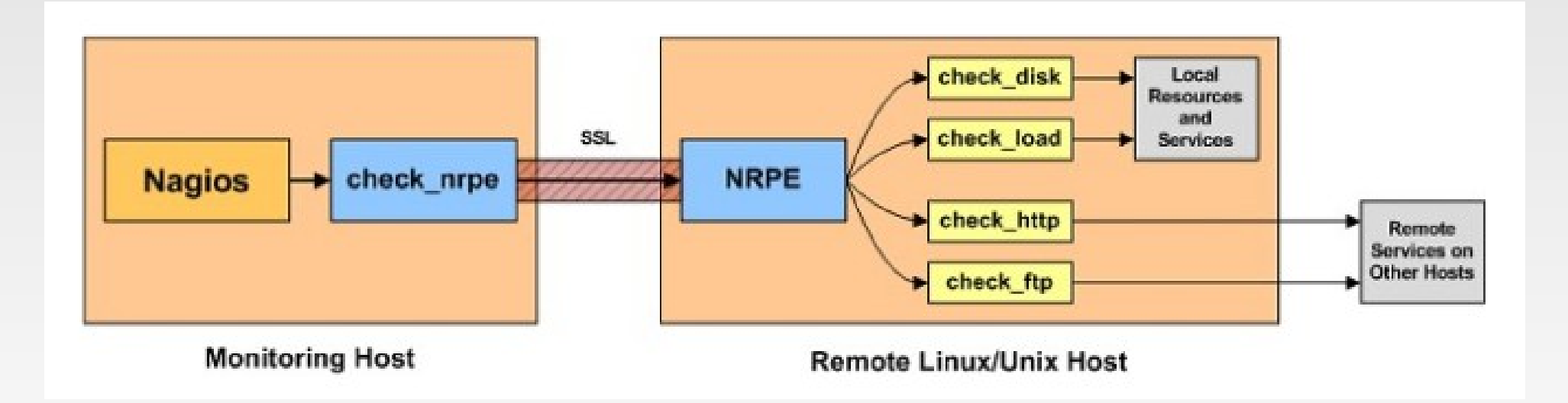

# **NRPE – Instalación cliente (I)**

#### Instalamos nagios-plugins

- tar zxvf nagios-plugins-1.4.15.tar.gz
- ./configure ; make ; make install
- chown nagios.nagios /usr/local/nagios
- chown -R nagios.nagios /usr/local/nagios/libexec
- Е Instalamos tcp wrapper: xinetd
	- $\blacksquare$  # aptitude install xinetd

#### **Instalamos nrpe:**

- # aptitude install libssl-dev
- tar zxvf nrpe-2.12.tar.gz
- ./configure ; make all ; make install-plugin ; make install-daemon; make install-daemon-config; make install-xinetd

# **NRPE – Instalación cliente (II)**

- Ahora añadimos la IP del servidor nagios:
	- $\blacksquare$  only-from = 127.0.0.1 192.168.1.15
- **Reiniciamos xinetd:** 
	- service xinetd restart
- Chequeo de que está ok:
	- netstat -at | grep nrpe
	- /usr/local/nagios/libexec/check\_nrpe -H localhost
- Si tuviéramos firewall:
	- iptables -I INPUT -p tcp -m tcp –dport 5666 -j ACCEPT

#### **NRPE – Comandos**

- Nrpe viene con ciertos comandos instalados por defecto, pero podemos añadir más
- Basta editar /usr/local/nagios/etc/nrpe.cfg

 Ahora veremos la instalación en el servidor, es decir, en el PC donde tenemos nagios

### **NRPE – Instalación servidor**

#### **Instalación de nrpe:**

- # aptitude install libssl-dev
- tar zxvf nrpe-2.12.tar.gz
- ./configure ; make install ; make install-plugin
- No hay que instalar el demonio (lógico ;-))
- Chequeo de si llegamos al pc a monitorizar:
	- /usr/local/nagios/libexec/check\_nrpe -H IP
- Creamos el comando (en commands.cfg):
- define command $\{$  command\_name check\_nrpe command\_line \$USER1\$/check\_nrpe -H \$HOSTADDRESS\$ -c \$ARG1\$

}

#### **Monitorizando Pcs con windows**

- Para este cometido usaremos NSClient++
- La instalación es sencilla. A tener en cuén:

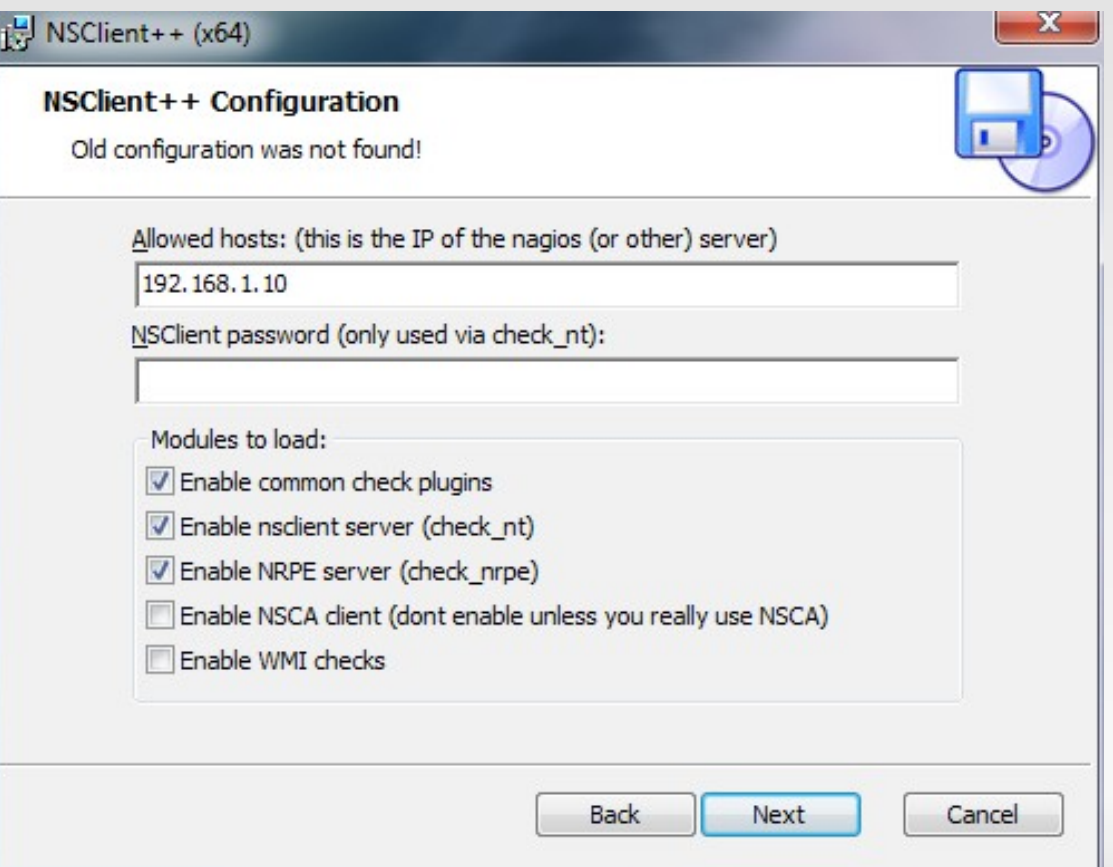

### **Monitorizando Pcs con windows**

- Sólo falta configurar comandos para chequear los equipos windows en nagios
- Ventaja: vienen ya por defecto
- Por tanto, sólo tenemos que cambiar IP del equipo *winserver*
- Si queremos añadir más equipos ya sabemos cómo hacerlo.
- El comando a usar es *check\_nt*

# **Nagios - Tips**

- Usar plantillas!!
- **Usar hostgroups y servicegroups**

define service{ hostgroup\_name HOSTGROUP1, HOSTGROUP2, ... service\_description SOMESERVICE other service directives … }

- Mirar la documenatción de nagios:
	- http://nagios.sourceforge.net/docs/nagioscore/3/en/

Ej.

# **Más allá: Event Handler (I)**

- **E** Ejecucion de acciones con nagios
- Nagios permite que ejecutar acciones ante alarmas
- -> Solucionamos automáticamente el problema
- **Event handler:** 
	- se ejecuta cuando host/servicio
	- cambia de stado
- Ej.: Detectamos servicio cae
- -> Event handler puede dejarlo operativo

# **Event Handler (II)**

- Se ejecuta cuando un host / servicio:
	- Está en estado SOFT
	- Está en estado HARD
	- Se recupera de un estado SOFT o HARD
- **Es un simple script (bash, python...)**
- **Tiene que tener unos parámetros:** 
	- \$SERVICESTATE\$, \$STATETYPE\$, \$SERVICETTEMPT\$
	- \$HOSTSTATE\$, \$STATETYPE\$, \$HOSTATTEMPT\$
- **Más info:** 
	- Http://infodocs.net/articulo/nagios/event-handlers-en-nagios

### **Otras posibilidades**

- ٠ Icinga.
	- Fork de nagios
	- **OpenSource**
	- **Totalmente compatible con los archivos de** configuración de nagios
	- Más completo (nagios avanza muy lentamente)
	- $\blacksquare$ Interfaz web más estético
- **OpenNMS.** 
	- Sistema de monitorización de nivel empresarial
	- **OpenSource**
	- http://www.rootdev.com/tech/opennms-vs-nagios

#### **Antes de finalizar**

- **Licenciado bajo Creative Commons**
- Reconocimiento No Comercial Compartir igual
- **Puedes:** 
	- Copiar, reproducir, mostrar públicamente y modificarlo, siempre y cuando cites al autor (o sea, yo),
	- no lo uses para fines comerciales,
	- y las obras derivadas se mantengan bajo esta misma licencia.

#### **Preguntas**

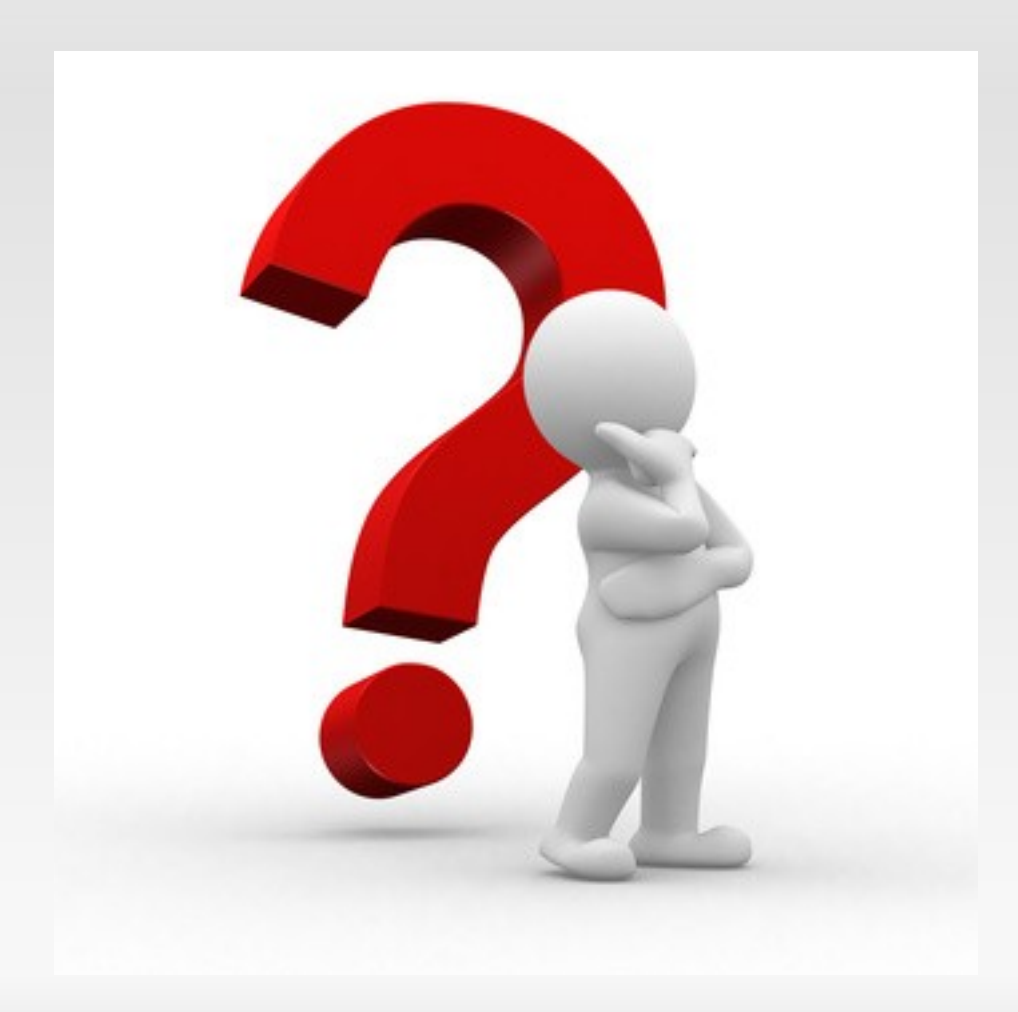

#### **Gracias por vuestra atención**

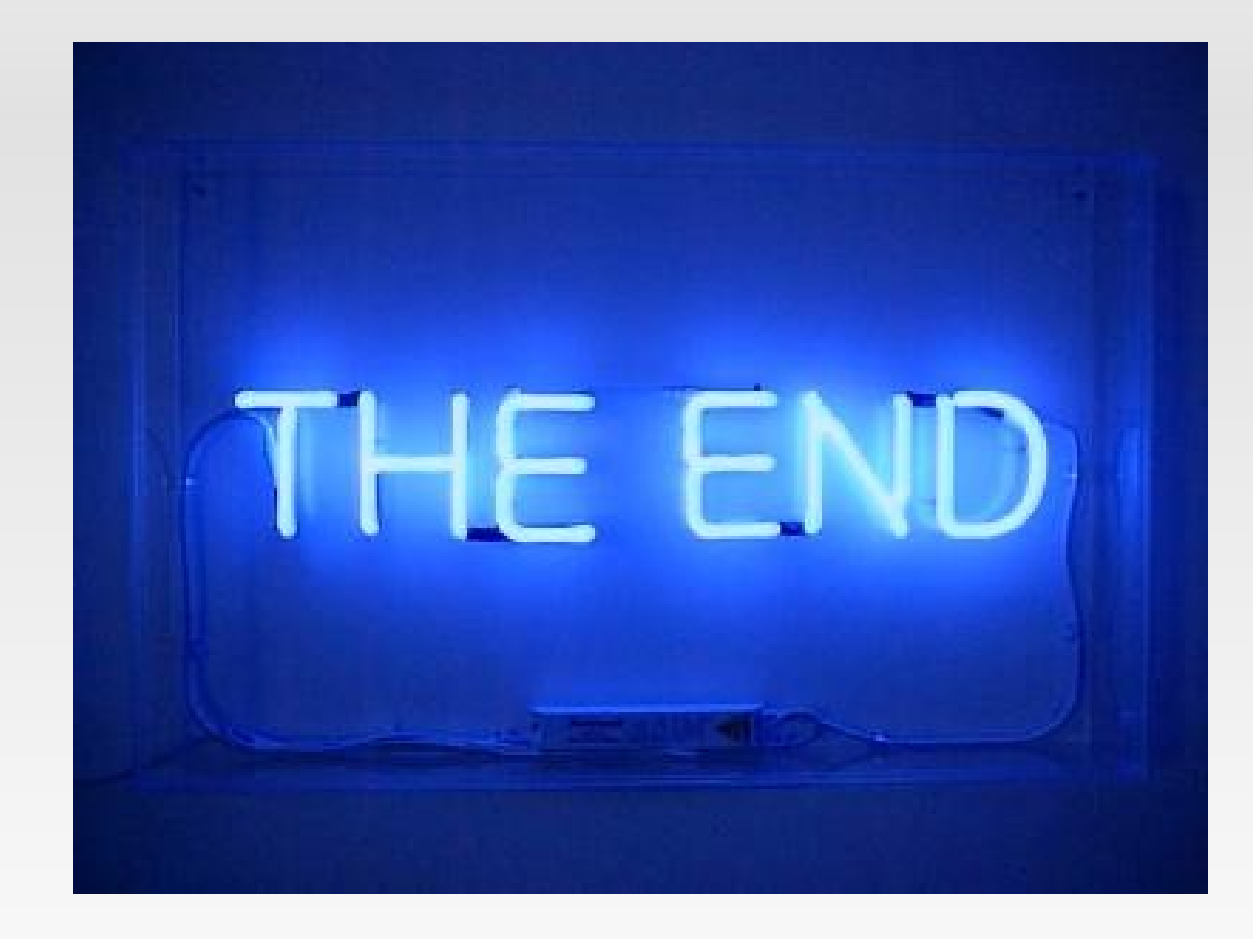